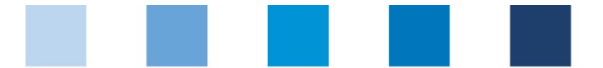

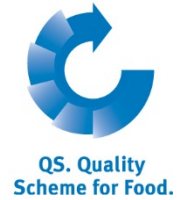

### Quality Assurance. From farm to shop.

# **Short database instructions**

## **Recipient and supplier lists**

The menu items "recipients" and "suppliers" in the master data menu you offer you the option to individually set up a list of your recipients/suppliers in order to check their actual status of authorization of delivery in the QS scheme

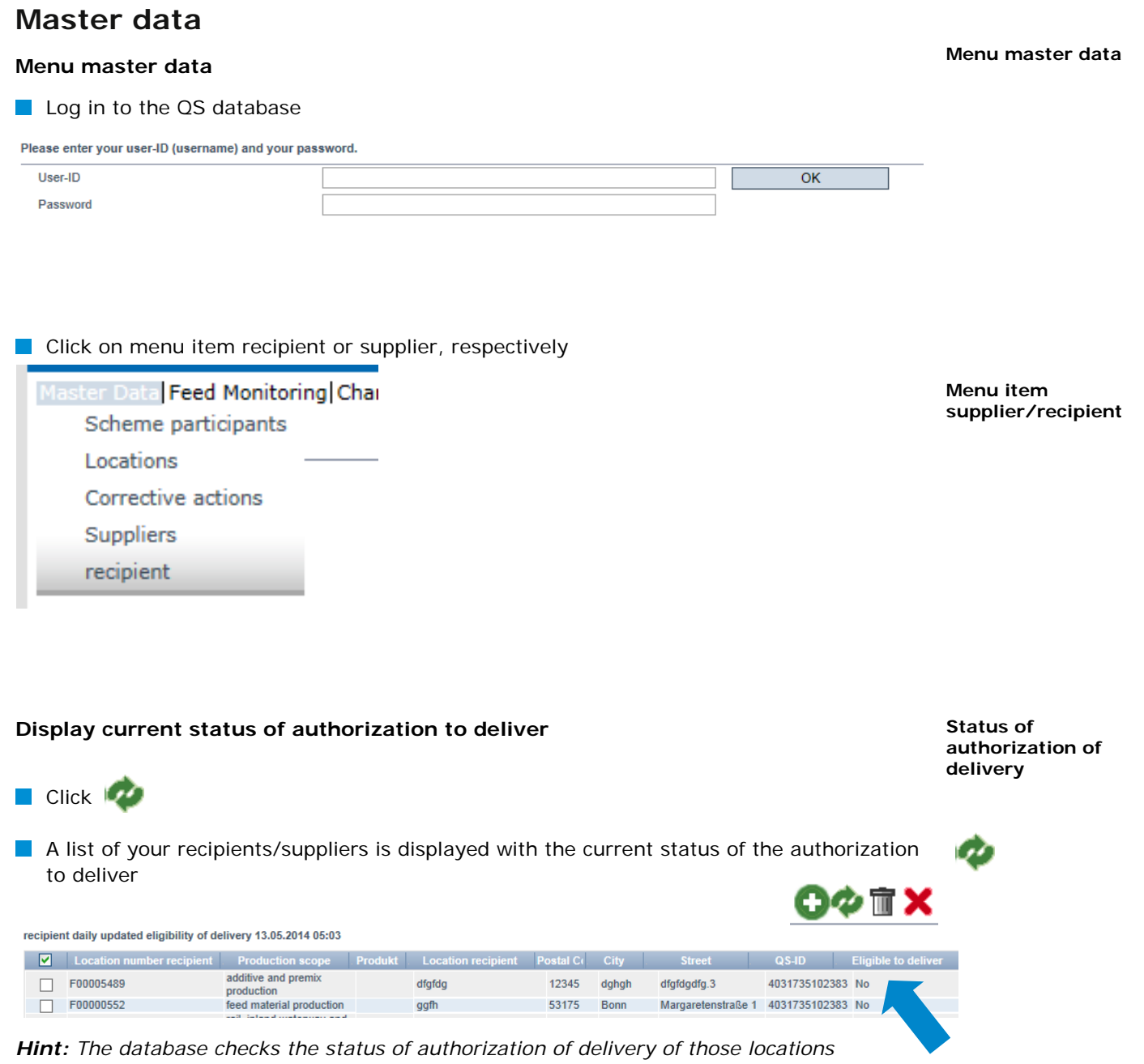

*automatically overnight. If there are any changes, you will be automatically informed per email (e-mail will be sent to the e-mail address that was given for the legal representative).*

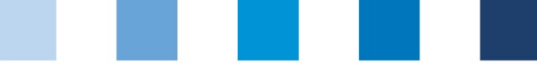

Quality Assurance. From farm to shop.

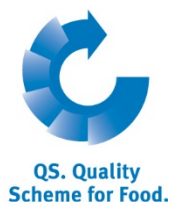

#### **Add recipient/supplier**

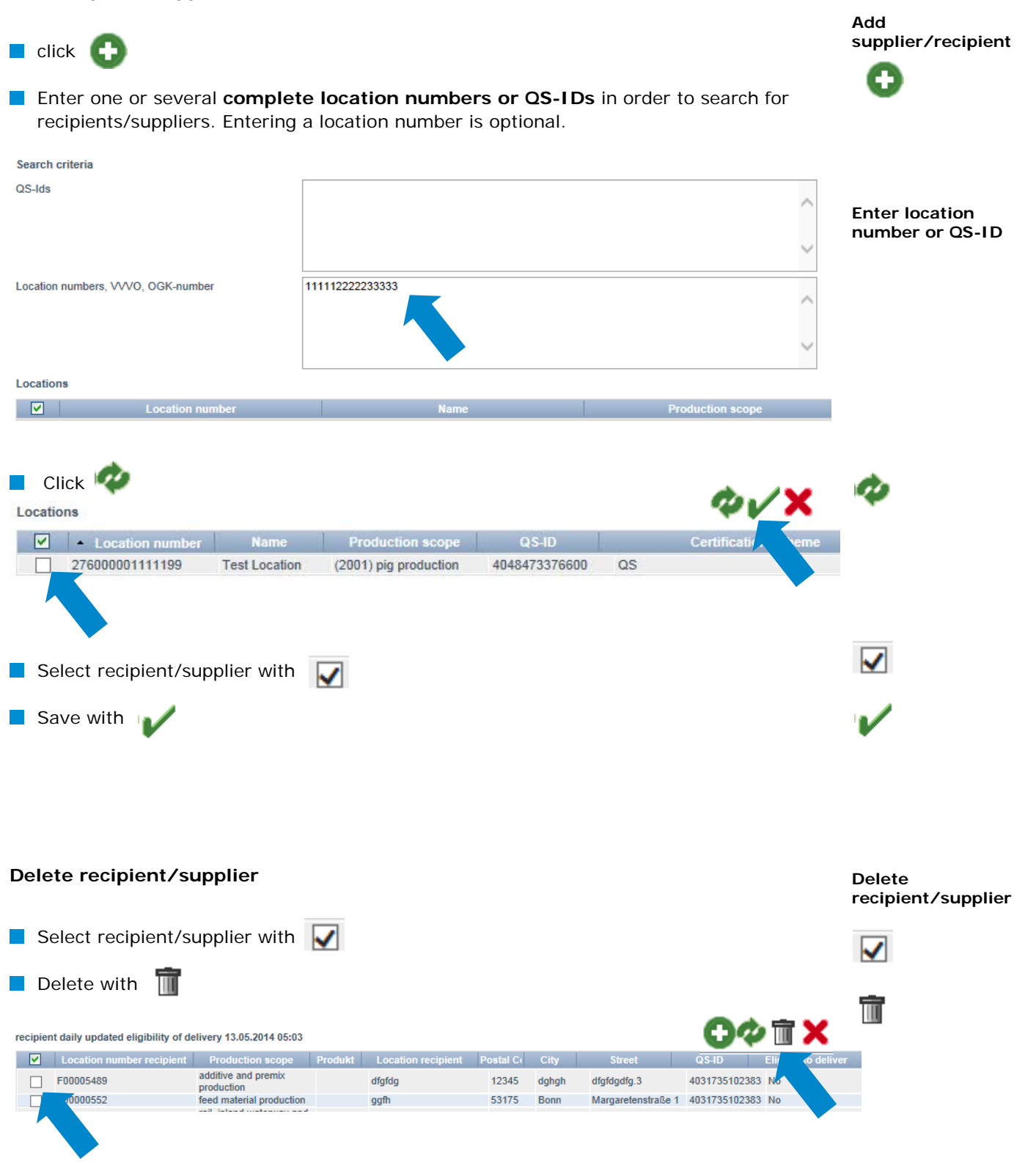

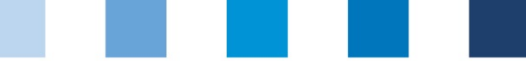

Quality Assurance. From farm to shop.

#### **Upload several locations : csv-upload**

**Upload several locations at once** into the recipient or supplier lists by using a csvupload.

Create an excel file with the following headings (headings must be in **German)**

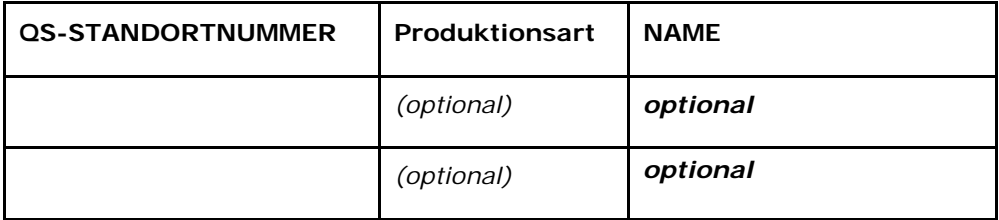

**E** Enter location number (QS-STANDORTNUMMER) and, if necessary, the production scope (Produktionsart). Entering a location name is optional.

#### Save as csv file

 $\overline{\alpha}$ **Produktions STANDORT NAME** art **NUMMER**  $\overline{\mathbf{c}}$ GH00000013 81 Speichern unter  $\overline{3}$  $\overline{4}$  $\bigcirc$   $\bigcirc$   $\circ$   $\blacksquare$   $\triangleright$  Bibliotheken  $\triangleright$  Dokumente  $\triangleright$  $\begin{array}{c}\n5 \\
6 \\
7\n\end{array}$ Organisieren v Neuer Ordner  $\overline{8}$  $\frac{9}{10}$ **Bibliothek "Dokume** Microsoft Excel Hierzu gehören: 1 Ort 11<br>
12<br>
13<br>
14<br>
15<br>
16<br>
17<br>
18<br>
20<br>
21<br>
22<br>
23<br>
24<br>
25<br>
26<br>
27 Favoriten Excel-Arbeitsmappe (\*.xlsx) Deskton Excel-Arbeitsmappe mit Makros (\*.xlsm) Excel-Binärarbeitsmappe (\*.xlsb) **Downloads** Excel 97-2003-Arbeitsmappe (\*.xls) **B** Weber-Jonkhe XML-Daten (\*.xml) Bibliotheken Einzelnes Webarchiv (\*.mht;\*.mhtml) Webseite (\*.htm;\*.html) Webseite (\*.htm;\*.htm<br>Excel-Vorlage (\*.xltx)<br>Excel-Vorlage (\*.xltx) Excel-Vorlage mit Makros (\*.xltm) Excel 97-2003-Vorlage (\*.xlt) **Bibliotheken** Text (Tabstopp-getrennt) (\*.txt)<br>Unicode Text (\*.txt)  $\blacksquare$  Bilder XML-Kalkulationstabelle 2003 (\*.xml) Dokumente Microsoft Excel 5.0/95-Arbeitsmappe (\*.xls)  $\blacksquare$  Musik Videos Formatierter Text (Leerzeichen getrennt) (\*.prn)

**Click** "Upload" in the menu item recipient or supplier

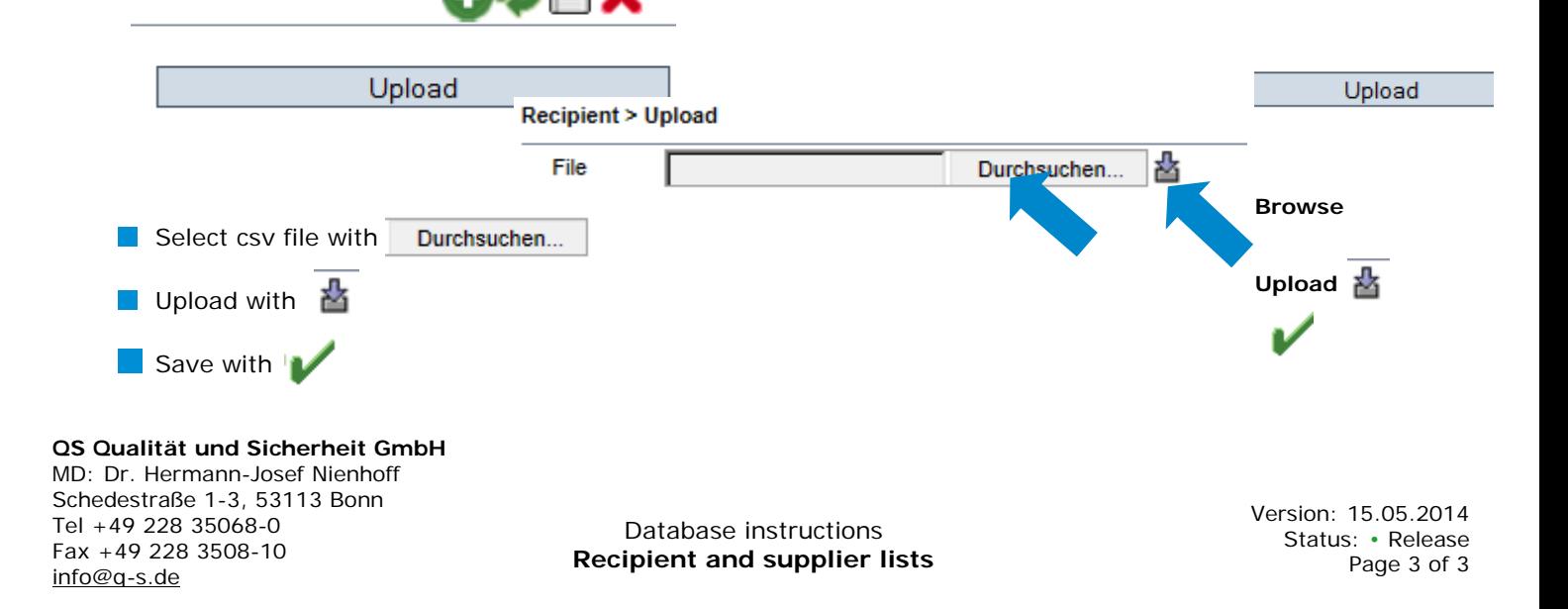

**QS. Quality Scheme for Food.** 

**Create excel file**

**csv-upload**

**Save as csv file**